## **The Software Fixture**

#### What does the Software Fixture do?

The software fixture provides to the tester the schematic representation of the hardware fixture.

- It provides the proper RF path definitions to which calibration data can be passed and saved.
- It also provides proper configuration settings for any RF switches or signal processing modules that may exist in the fixture.
- The type of calibration required for each DUT Pin Interface is also defined by the software fixture.
- Proper standard calibration routines for each fixture created can also be defined.

### **Roos Instruments**

## Real Time Example Creating the RF000 Fixture

- Initial fixture creation
- Defining the path DutRF1/RF3
- Editing the path
  - Mode
  - Switch
  - Description
- Finish Path Definitions for the schematic student activity.

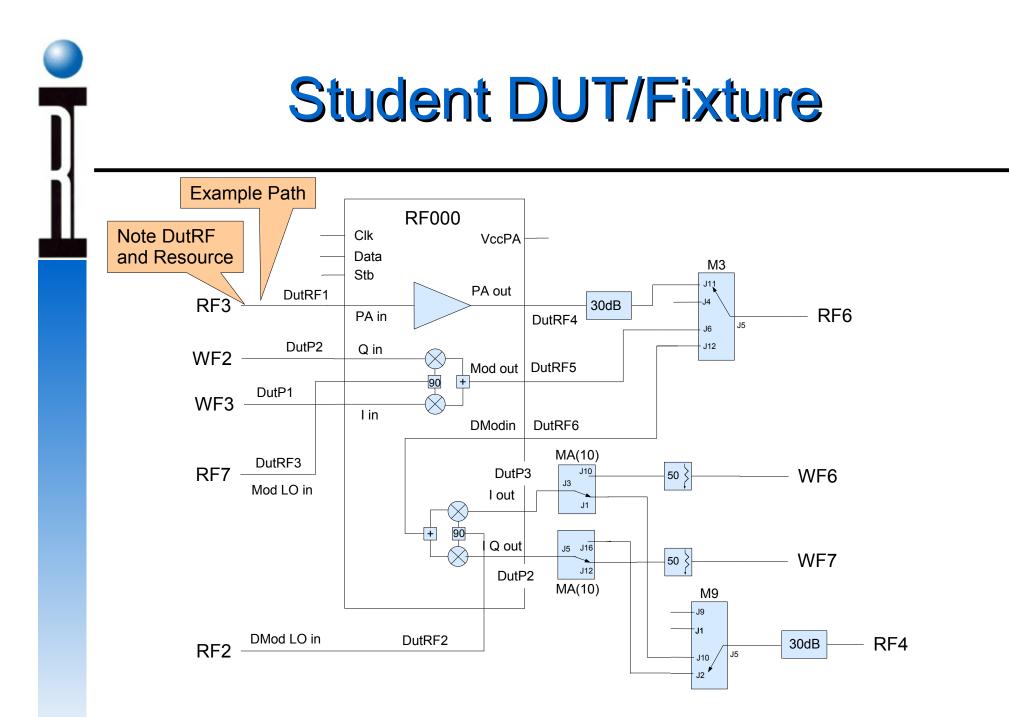

**Roos Instruments** 

## **DutRF Locations**

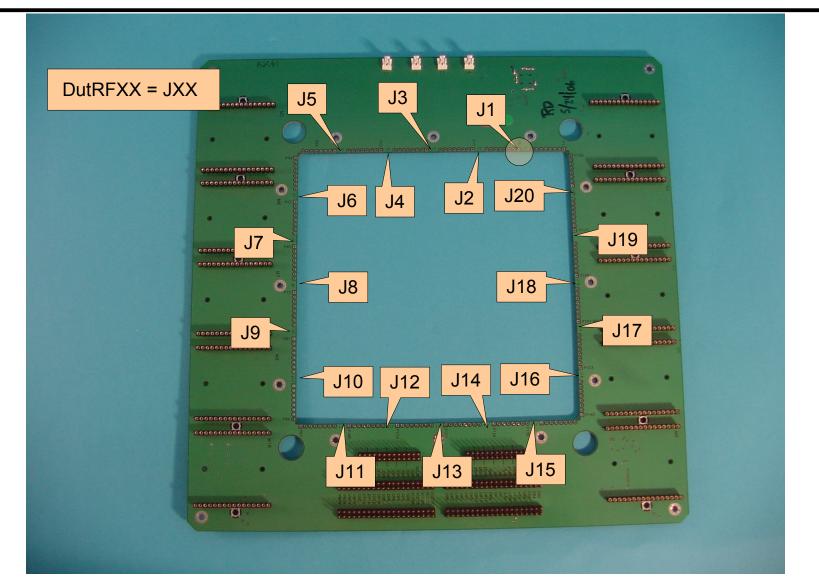

**Roos Instruments** 

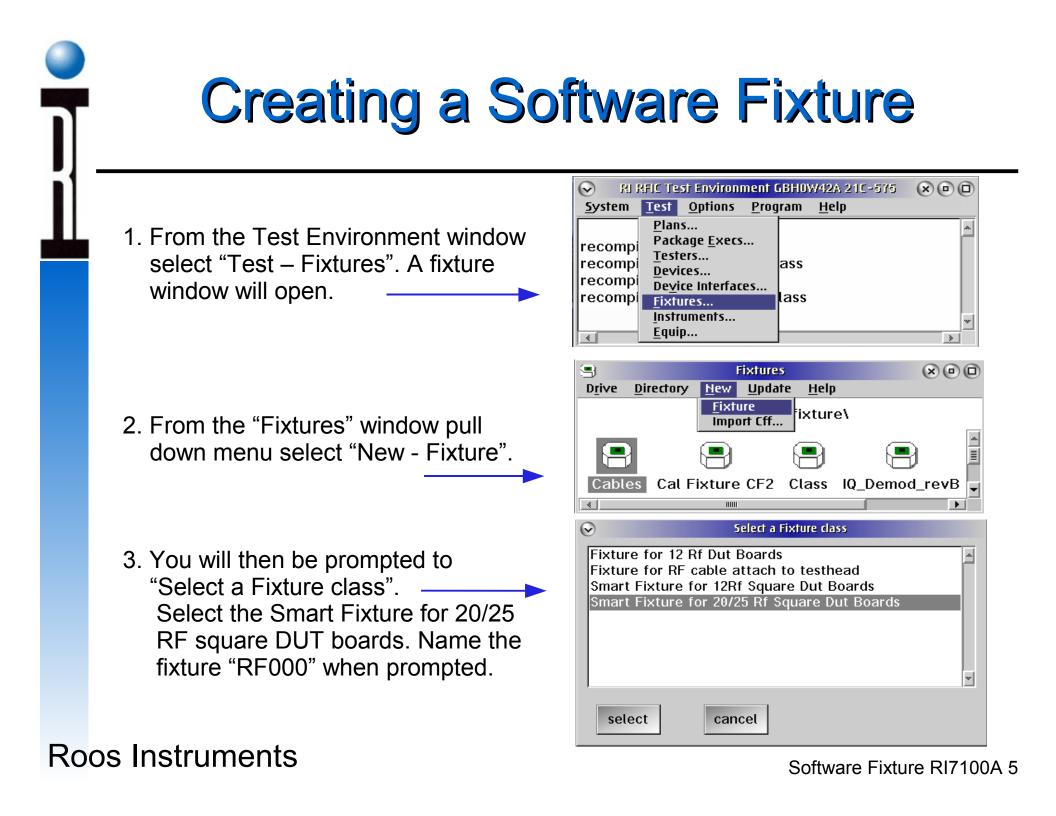

# Fixture Path Definition and Editing

1. Highlight the new fixture and use a right mouse button click to get to the fixture pull down menu. From this menu choose "<u>E</u>dit". A fixture edit window will pop up.

| ♥<br>Fixture<br>Type<br>Control Sw | Allows fixture<br>family | Fixture Defin  | _      | DUT Interface | Pins          |       | Dut Interface<br>able type<br>only) |
|------------------------------------|--------------------------|----------------|--------|---------------|---------------|-------|-------------------------------------|
| Paths<br>DUT IF<br>Pin             | Testhead<br>Pin Mode     | Switch Descrij | otion  |               | Add           |       | To define<br>new paths.             |
|                                    |                          |                |        |               | Edit          |       | To edit paths                       |
| )<br>Description:                  | path definiti            |                |        | Y             |               |       | delete high-<br>ited paths          |
| To save all c                      | hanges                   | • OK           | Cancel | Toc           | ancel all cha | anges |                                     |

**Roos Instruments** 

## Path Definition Window

2. Choose "Add" to get to the "Path Definition" window.

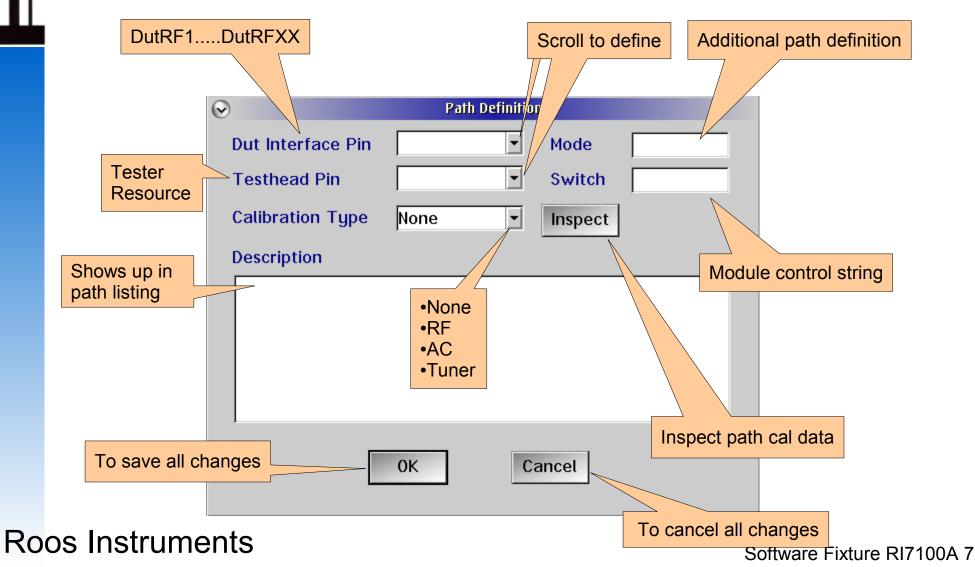

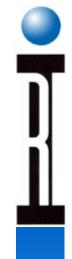

## Path Definition Result DutRF1/RF3

| $\odot$                      |                         |        | Fix    | xture Definition |                                                       |
|------------------------------|-------------------------|--------|--------|------------------|-------------------------------------------------------|
| Fixture<br>Type<br>Control S | RF000 <br>Switch Size ( | Bytes) | 32     |                  | Edit DUT Interface Pins                               |
| Paths —                      |                         |        |        |                  |                                                       |
| DUT IF<br>Pin                | Testhead<br>Pin         | Mode   | Switch | Description      |                                                       |
| DutRf1                       | Rf3                     |        | rower  | Amp In           | <ul> <li>Add</li> <li>Edit</li> <li>Delete</li> </ul> |
| Descriptio                   | on: Power               | Amp In |        |                  |                                                       |
|                              |                         |        | ОК     | Cancel           |                                                       |

**Roos Instruments** 

## **Commence Exercise**

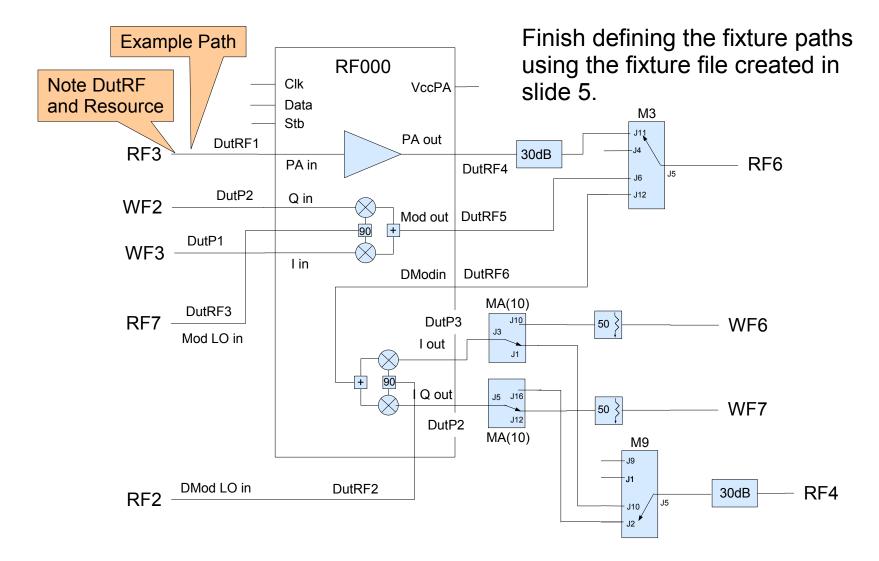

**Roos Instruments** 

## **Exercise Finished Results**

| Paths—<br>DUT IF | Testhea   | ad          |           |             |          |        |
|------------------|-----------|-------------|-----------|-------------|----------|--------|
| Pin              | Pin       | Mode        | Switch    | Description |          |        |
| DutRf1           | Rf3       | PA_in       |           |             | *        |        |
| DutP1            | Wf3       | l_in        |           |             |          | Add    |
| DutP2            | Wf2       | Q_in        |           |             |          |        |
| DutRf2           | Rf2       | ModLo_in    |           |             |          |        |
| DutRf3           | Rf7       | DModLo_in   |           |             |          | Edit   |
| DutRf4           | Rf6       | PA_out S    | 910xx     |             |          |        |
| DutRf5           | Rf6       | Mod_out S   | 901xx     |             |          |        |
| DutRf6           | Rf6       | DMod_in S   | 911xx     |             |          | Delete |
| DutP3            | Wf6 Sco   | pe Ch1I_Out | SAxx11    |             |          | Dototo |
|                  | Wf6 Scope | e Ch1Scope0 | ffSAxx01  |             | •        |        |
| DutRf3           | Rf7       | DModLo_in   |           |             | <b>_</b> |        |
| DutRf4           | Rf6       | PA_out S    | 910xx     |             |          | Add    |
| DutRf5           | Rf6       | Mod_out S   | 901xx     |             |          |        |
| DutRf6           | Rf6       | DMod_in S   | 911xx     |             |          |        |
| DutP3            | Wf6 Sco   | pe Ch1I_Out | SAxx11    |             |          | Edit   |
|                  | Wf6 Scope | Ch1Scope0   | ffSAxx01  |             |          |        |
| DutP4            | Wf7 Sco   | pe Ch2Q_ou  | t SA11xx  |             |          |        |
| '                | Wf7 Scope | Ch2Scope0   | ffSA01xx  |             |          | Delete |
| DutP3            | Rf4       | I_out SA:   | x01S9xx11 |             |          | Detete |
| DutP4            | Rf4       | Q_out S9    | xx00SA01x | x           | *        |        |

**Roos Instruments**